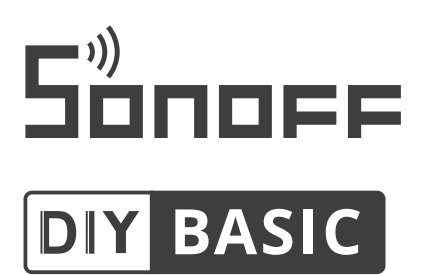

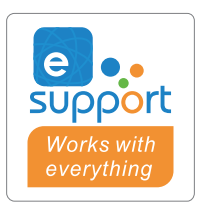

Návod k použití V1.2

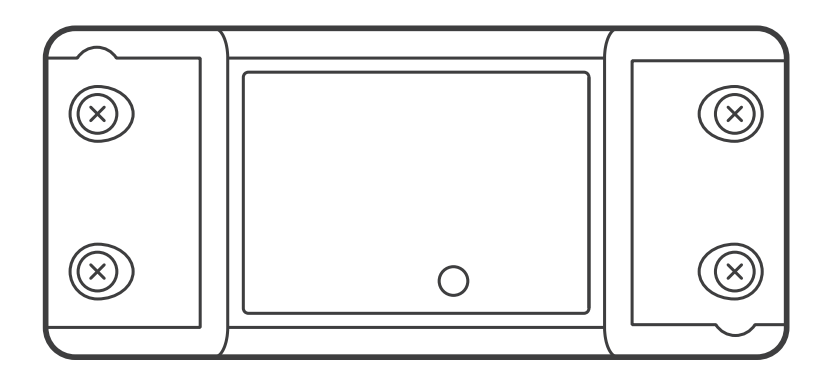

## **Inteligentní přepínač WiFi Basic R2 / WiFi+ RF 433 Sonoff RF R2**

### **Návod k obsluze**

**1. Vypněte napájení.**

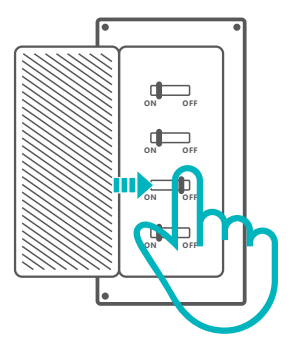

Abyste předešli úrazu elektrickým proudem, požádejte o pomoc při instalaci a opravách svého prodejce nebo kvalifikovaného odborníka! Během používání se vypínače nedotýkejte.

### **2. Pokyny k zapojení**

Pokyny pro zapojení stropního svítidla:

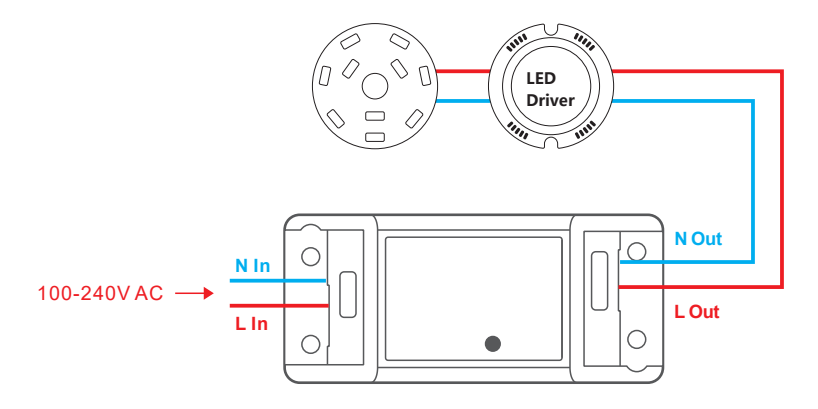

Pokyny k zapojení pro jeden vodič pod napětím:

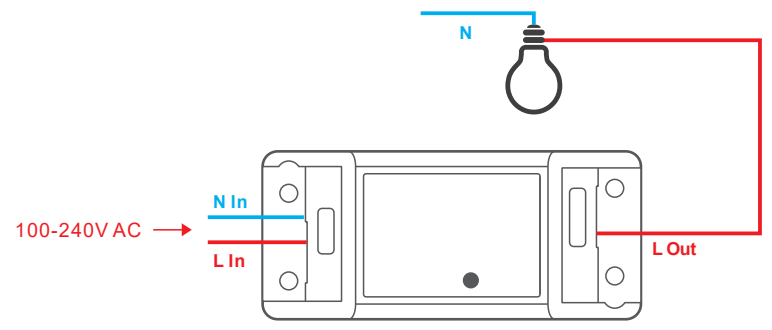

Zkontrolujte správné zapojení nulového a živého vodiče.

**3. Stáhněte si aplikaci.**

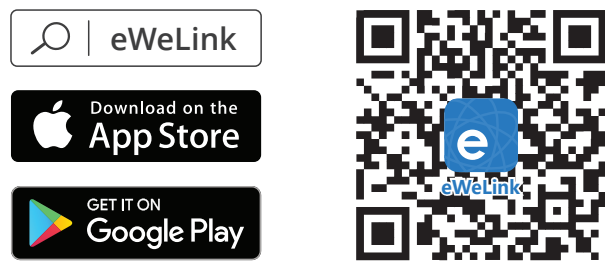

Android™ & iOS

**4. Zapněte napájení.**

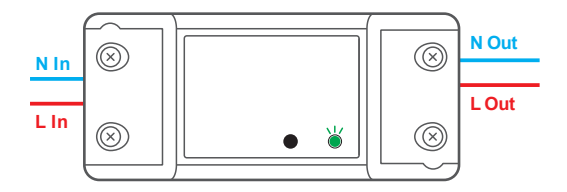

Po zapnutí se zařízení při prvním použití přepne do režimu rychlého párování. Indikátor LED Wi-Fi se mění v cyklu dvou krátkých a jednoho dlouhého bliknutí.

Pokud zařízení není spárováno, ukončí režim rychlého párování. do 3 minut. Pokud chcete do tohoto režimu vstoupit, stiskněte a podržte ruční tlačítko po dobu přibližně 5 s, dokud se indikátor LED Wi-Fi nezmění v cyklu dvou krátkých a jednoho dlouhého bliknutí.

#### **5. Přidejte zařízení.**

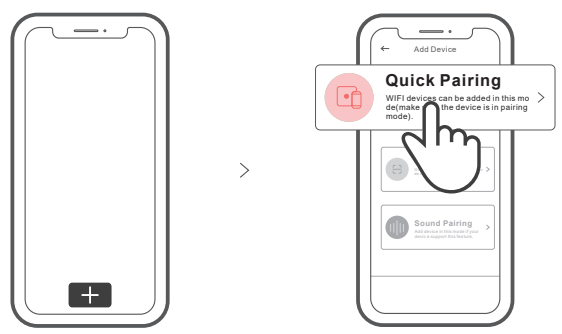

Klepněte na "+" a vyberte "Quick Pairing" a poté postupujte podle pokynů na obrazovce.

# **Obsah je uzamčen**

**Dokončete, prosím, proces objednávky.**

**Následně budete mít přístup k celému dokumentu.**

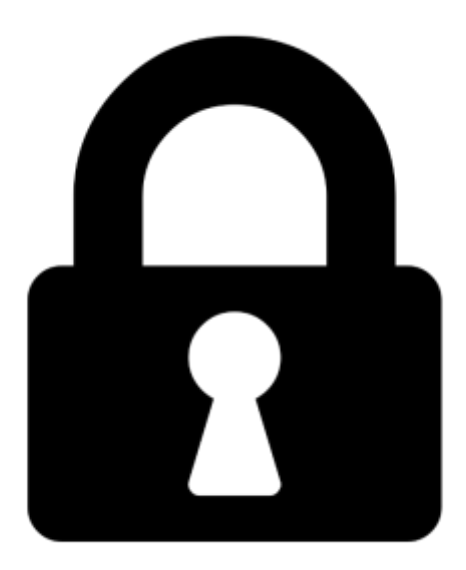

**Proč je dokument uzamčen? Nahněvat Vás rozhodně nechceme. Jsou k tomu dva hlavní důvody:**

1) Vytvořit a udržovat obsáhlou databázi návodů stojí nejen spoustu úsilí a času, ale i finanční prostředky. Dělali byste to Vy zadarmo? Ne\*. Zakoupením této služby obdržíte úplný návod a podpoříte provoz a rozvoj našich stránek. Třeba se Vám to bude ještě někdy hodit.

*\*) Možná zpočátku ano. Ale vězte, že dotovat to dlouhodobě nelze. A rozhodně na tom nezbohatneme.*

2) Pak jsou tady "roboti", kteří se přiživují na naší práci a "vysávají" výsledky našeho úsilí pro svůj prospěch. Tímto krokem se jim to snažíme překazit.

A pokud nemáte zájem, respektujeme to. Urgujte svého prodejce. A když neuspějete, rádi Vás uvidíme!